# 微控制器

## 實驗四

 班級:機械 1A 學號:983003037 姓名:林耕宇 日期:100/3/30

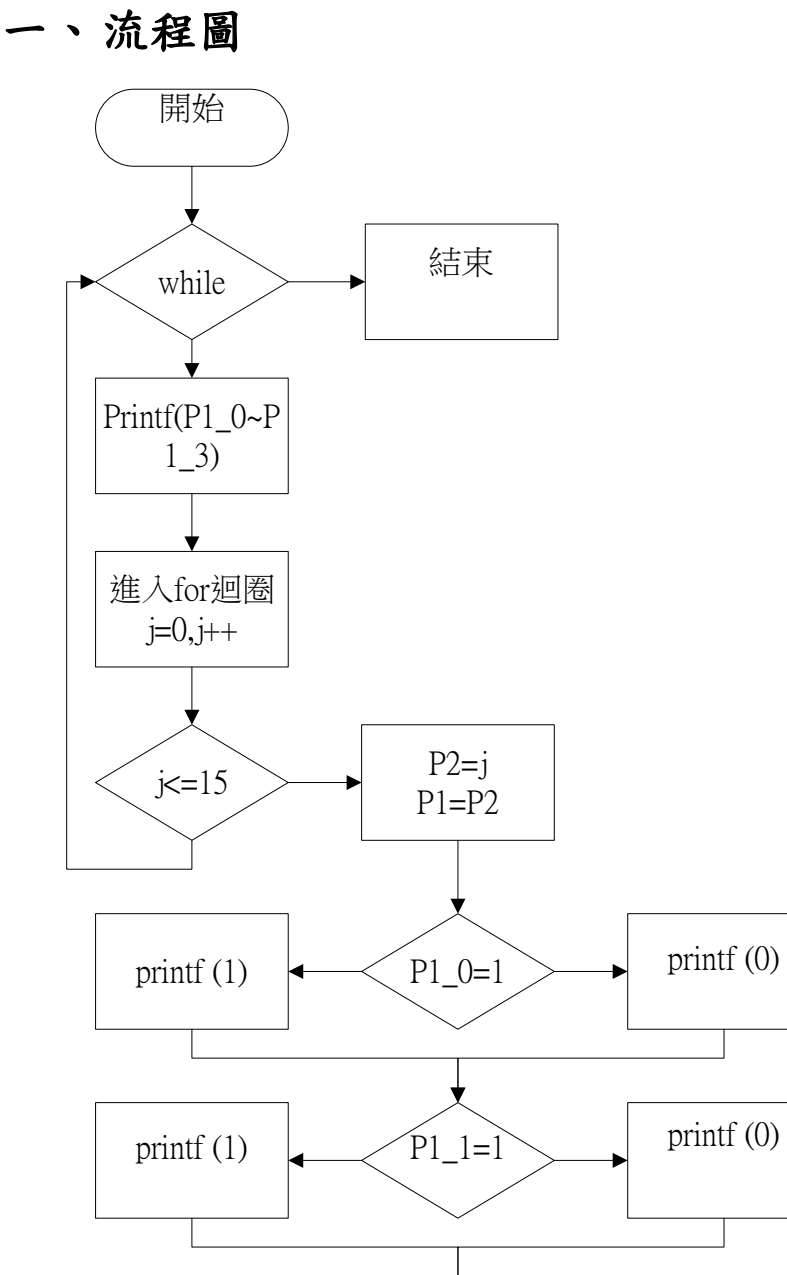

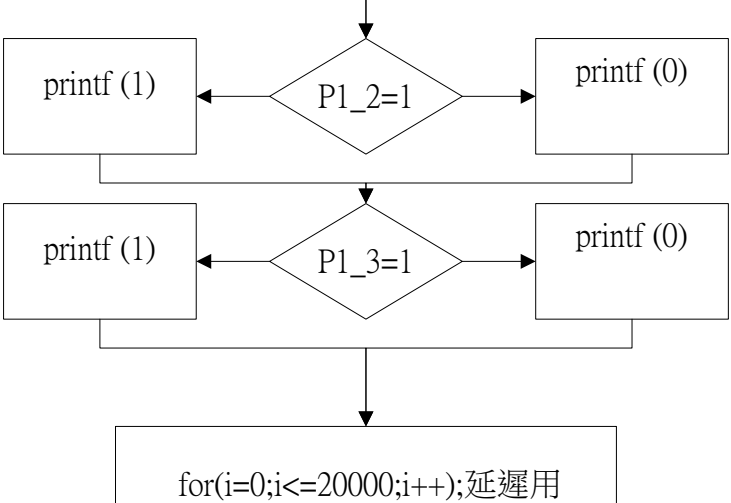

### 二、 實驗數據

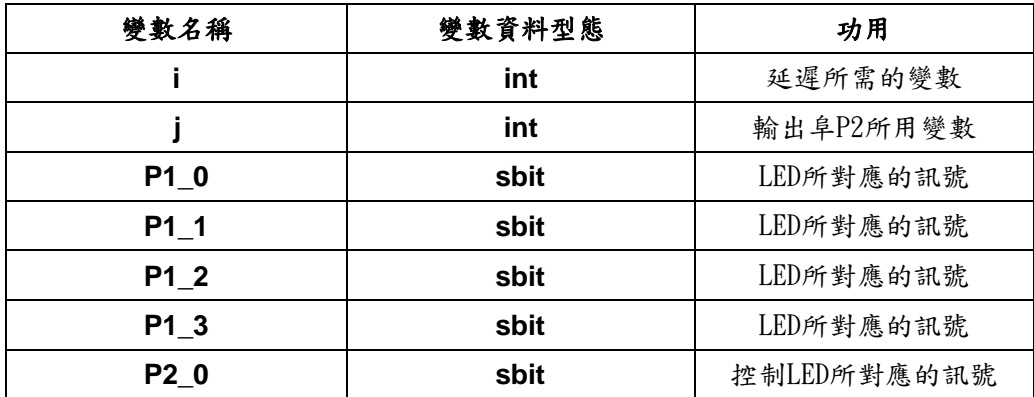

/\*------------------------------------------------------------------------------

-----------------------------------------------------------------------------\*/

#### HELLO.C

Copyright 1995-1999 Keil Software, Inc.

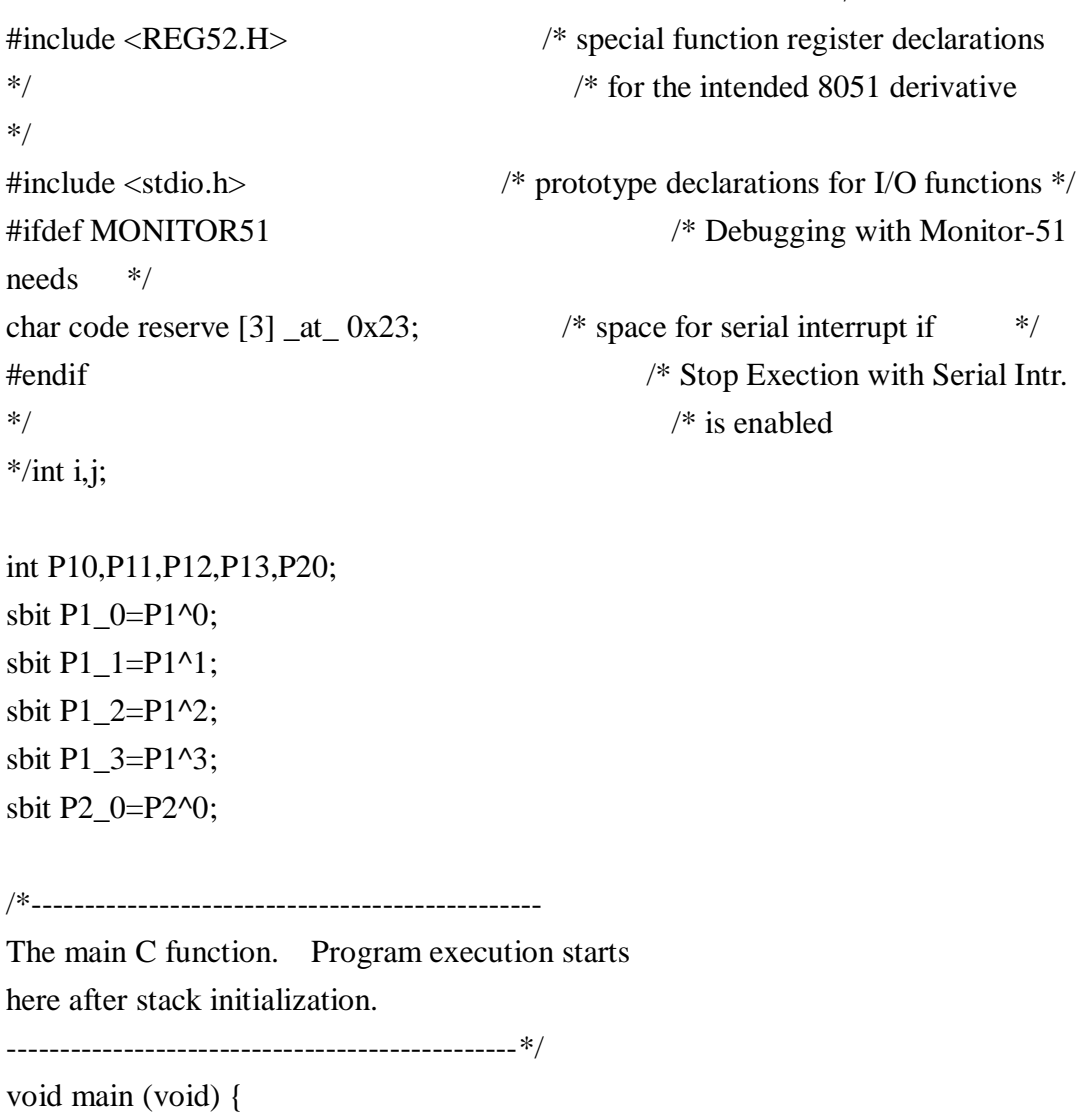

```
/*------------------------------------------------
設定串列埠(19200 BAUD 11.0592MHZ)
------------------------------------------------*/
#ifndef MONITOR51 //設定串列埠(57600 BAUD 11.0592MHZ)
    SCON = 0x50; /* SCON: mode 1, 8-bit UART, enable rcvr
*/ TMOD = 0x20; \angle TMOD: timer 1, mode 2, 8-bit reload
*/ TH1 = 0xfd; \sqrt{\frac{25}{1}} TH1: reload value for 9600 baud @
11.0592MHZ */ PCON = 0x80; /* SMOD=1: Double the baud
rate to 19200 @ 11.0592MHZ */ 
    TR1 = 1; / TR1: timer 1 run
*/ T = 1; \frac{1}{2} TI: set TI to send first char of UART
*/#endif
/*------------------------------------------------
Note that an embedded program never exits (because
there is no operating system to return to). It
must loop and execute forever.
------------------------------------------------*/
    P2=0x00;
        while(1){
            printf("P1.0 P1.1 P1.2 P1.3 | P2.0\n");
            for(j=0;j <= 15;j + + \}{
                P2=i;
                P1=P2;
                if(P1_0!=0)=0)P10=1;
        }else{
            P10=0;
        }
        if (P1_1!=0){
            P11=1;
        }else{
            P11=0;}
        if (P1_2!=0)P12=1;
        }else{
            P12=0;
```

```
}
         if(P1_3!=0){ }P13=1;
         }else{
              P13=0;
         }
         if(P2_0!=0){
              P20=1;}else{
              P20=0;
         }
                   printf("%4d %4d %4d %4d -- ",P10,P11,P12,P13);
                   printf("%4d\n",j);
for(i=0;i\le =20000;i++);
              }
     }
```
#### P2 output

}

P1 input

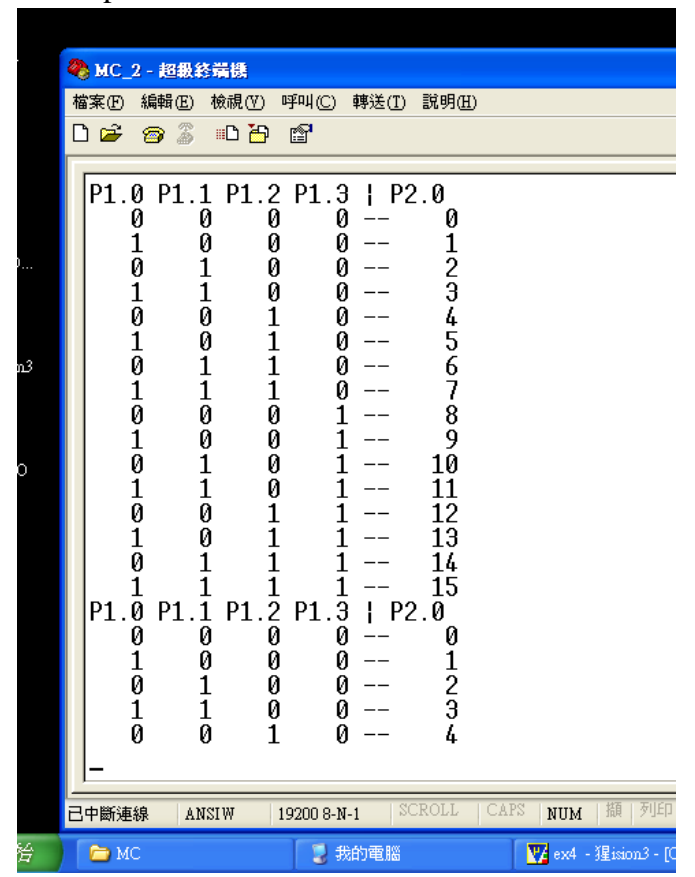

#### 三、實驗問題

1、請問在你的 C 語言程式中由Port1 讀值所對應的組語為何,由Port2 寫 值其對應的組語為何?

Port1:C:0x0B95 85A090 MOV P1(0x90),PPAGE\_SFR(0xA0) P1\_0: C:0x0B98 309008 JNB T2(0x90.0), C:0BA3 P1\_1: C:0x0BA8 309108 JNB P1\_1(0x90.1), C:0BB3) P1\_2: C:0x0BB8 309208 JNB P1\_2(0x90.2), C:0BC3 P1\_3: C:0x0BC8 309308 JNB P1\_3(0x90.3), C:0BD Port2:0x0B7A 8555A0 MOV PPAGE SFR(0Xa0),0x55

2、找出 REG52.H,並看看其內容,請問P1,P2 等特殊功能暫存器在 KEIL 中被宣告為何種格式?

SFR (Special Function Register)

是8051單片機中各功能部件對應的寄存器,用於存放相應功能部件的控制命令, 狀態或數據。現在所有的80C51系列功能的增加和擴展幾乎都是通過增加特殊功 能寄存器SFR的來達到目的的。對於8051系列中的8051,共定義了26個特殊功能 寄存器。在的80C52中,除了8051的26個特殊功能寄存器,還增加了5個,共計31 個。

3、上述的輸出LED當輸出值為HI 時會亮,這種方式的輸出叫做正邏輯, 反之在LO 時LED 會亮,是為負邏輯,請問負邏輯電路應該如何接?

1. 正邏輯: 電路由正極經過指撥開關後進行接地, 在經過邏輯閘及LED燈。 2.負邏輯:電路由正極經過,先經過經過邏輯閘及LED燈再經過指撥開關再 接電阻、接地。

#### 4、請問在本實驗中若希望產生 LED 跑馬燈的效果,程式流程為何?

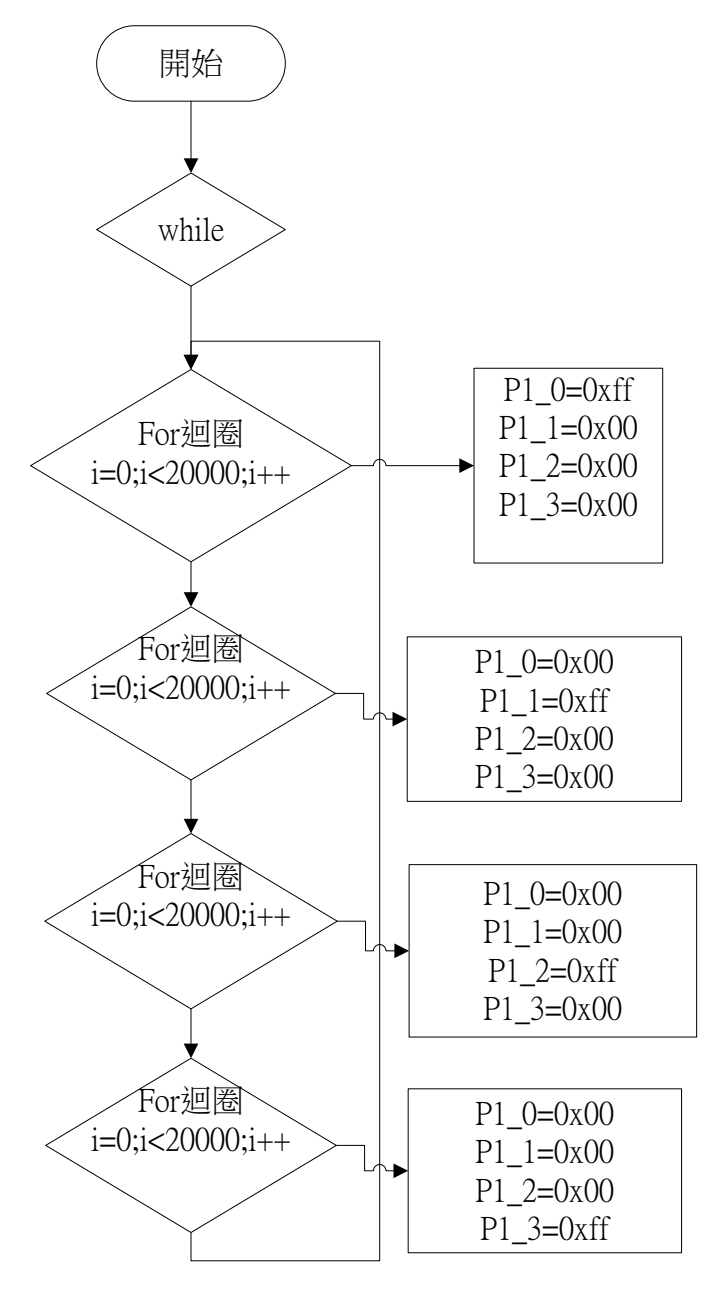